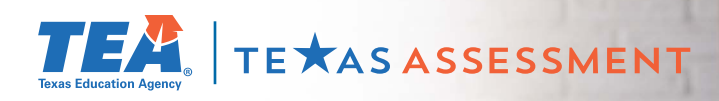

# **Log In & Learn More**

## **Starting August 16 visit TexasAssessment.gov**

**to learn more about your child's STAAR performance and how you can provide additional support at home.**

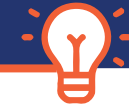

### **FOLLOW 4 EASY STEPS!**

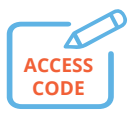

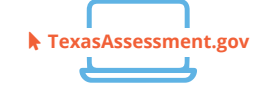

**1** -Receive your child's **Unique Student Access Code** from your school district.

**2** - Starting **August 16**, visit **TexasAssessment. gov** and **Log In** with your child's unique student access code.

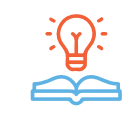

**3** - **Learn More** about your child's performance, including how they answered test questions, and find personalized resources to support their learning at home.

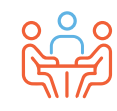

**4** - At the beginning of the school year, discuss the results with your child's teacher and work together to support your child's learning.

#### **GET YOUR UNIQUE STUDENT ACCESS CODE**

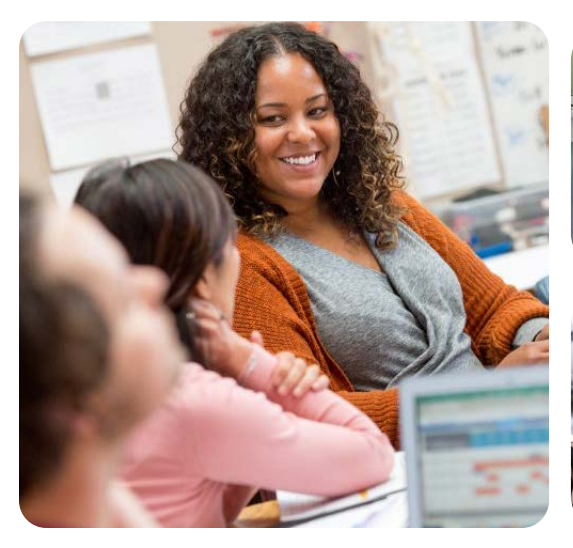

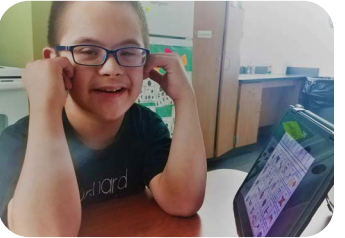

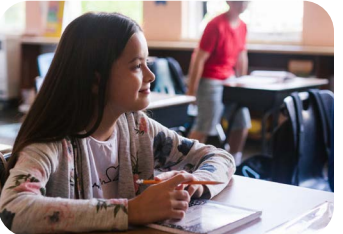

**VISIT**

**TexasAssessment.gov**

### **PARENTS AND FAMILIES ARE CRITICAL PARTNERS IN YOUR CHILD'S SUCCESS.**

The Texas Education Agency is committed to making sure you are informed and have an accurate picture of your child's progress. Follow these 4 steps to **Log In & Learn More.**